# **Notify Allocations**

This page allows you notify the umpires/referees of their allocations via email or SMS.

## Email notifications

An email will be generated that contains match and allocation details for each umpire that has been allocated.

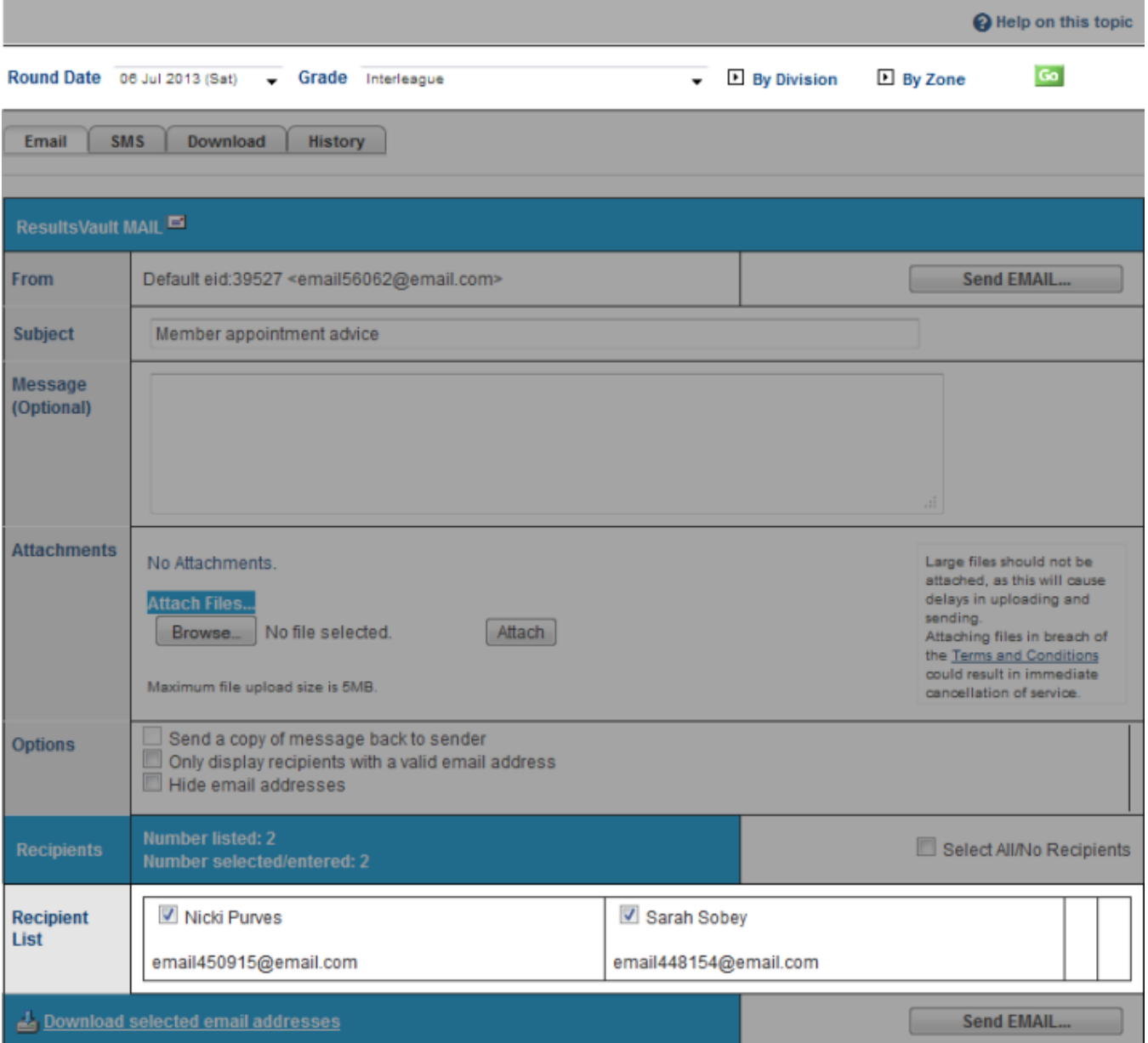

- 1. Select the grade (or choose **ALL GRADES** ), and select a **week of** date from the selector bar and click **Go** . The date range returned will be the week from the Wednesday prior to the date selected, up to the following Tuesday.
- 2. **Subject**: Pre-filled and can be adjusted.
- 3. **Message**: Enter the email/SMS message here if you want to add information to default content ie. Match, Date, allocation position.
- 4. **Attached files: Max. 100-200 KB in size** recommended
- 5. Deselect any recipients that you do not wish to notify
- 6. Click **Send Email** button.

Δ

- People that do not have a valid email address are not able to be selected.
- Only users that have EMAIL\_SENDER user role & a valid email address can send emails.

## SMS notifications

An SMS message will generated that contains match details for each umpire/referee that has been allocated. Before sending the notifications, please ensure enough SMS credits are available. For further information, please read:

#### [\[SMS functionality](https://support.interactsport.com/display/COMP/SMS+functionality)]

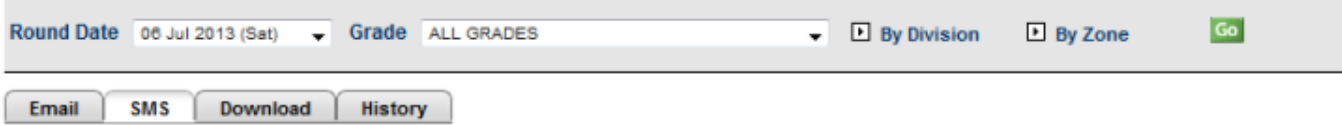

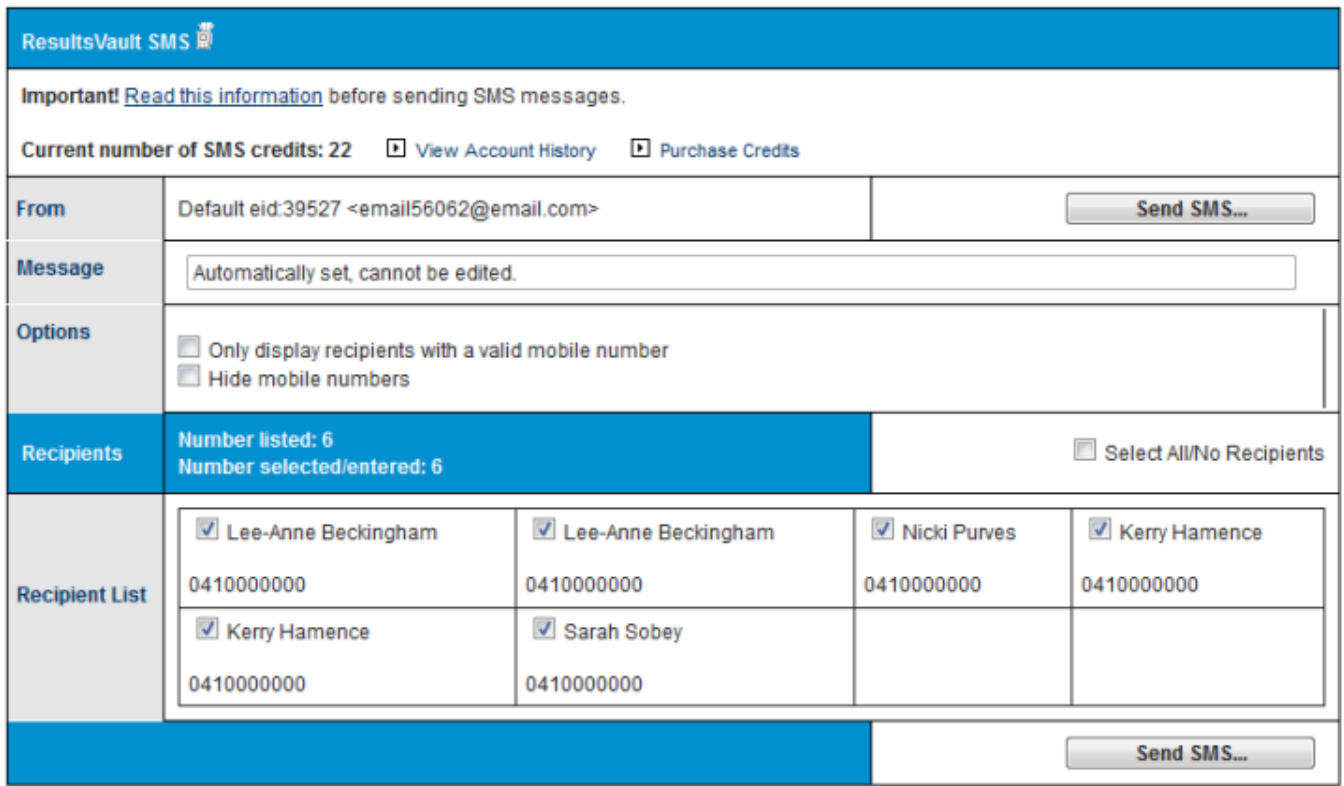

To send SMS:

Δ

- 1. Select the desired week and grade and click **Go.**
- 2. Deselect any recipients that you do not wish to notify.
- 3. Click **Send SMS.**

People that do not have a valid mobile number are not able to be selected

• You must have the SMS\_SENDER user role to be able to send SMS.

## Other features

## Downloading data for mail merge

This feature supports umpires/referees that do not have access to email and/or SMS. In this case, the 'Print Preferred' check box must be checked on the umpire's Settings tab on their person record.

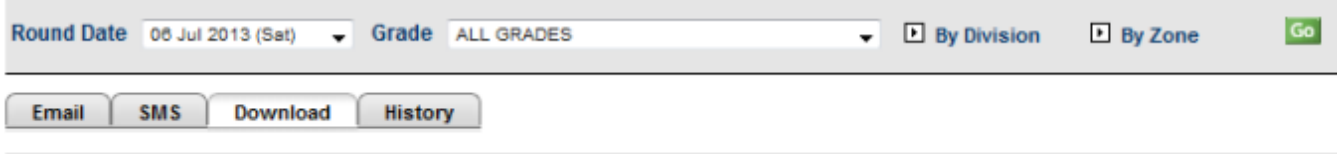

Download data file for mail merge (only records with the 'Print Preferred' option are extracted):

Download data...

To download data:

- Select the desired week and grade and click **Go.**
- The recipients that have their **Print Preferred** setting checked will be displayed.
- Click the **Download Data** link.
- Save the file (zip format) to a suitable location on your hard disc.
- Unzip the files to a suitable location.

The zip file contains a data file (allocations.txt) in tab delimited format that has all fields required for a mail merge. This file does not contain the match information, however, formatted data for each match is contained in a separate HTML file named \_[matchid](http://wendell:8090/pages/createpage.action?spaceKey=RVUG&title=matchid&linkCreation=true&fromPageId=11665482).htm.

### Notification history

An audit history is kept of all notifications sent by email and SMS.

Click the **history** tab, select the grade and click **Go**.

The audit history will be displayed, including the type of notification, number of messages sent, and user that sent the notifications.

SMS history information is also available from the **[SMS Message History](https://support.interactsport.com/display/COMP/SMS+Message+History)** screen (with the message recorded as 'Ump allocation sms'.

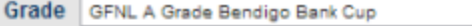

Email SMS Download **History** 

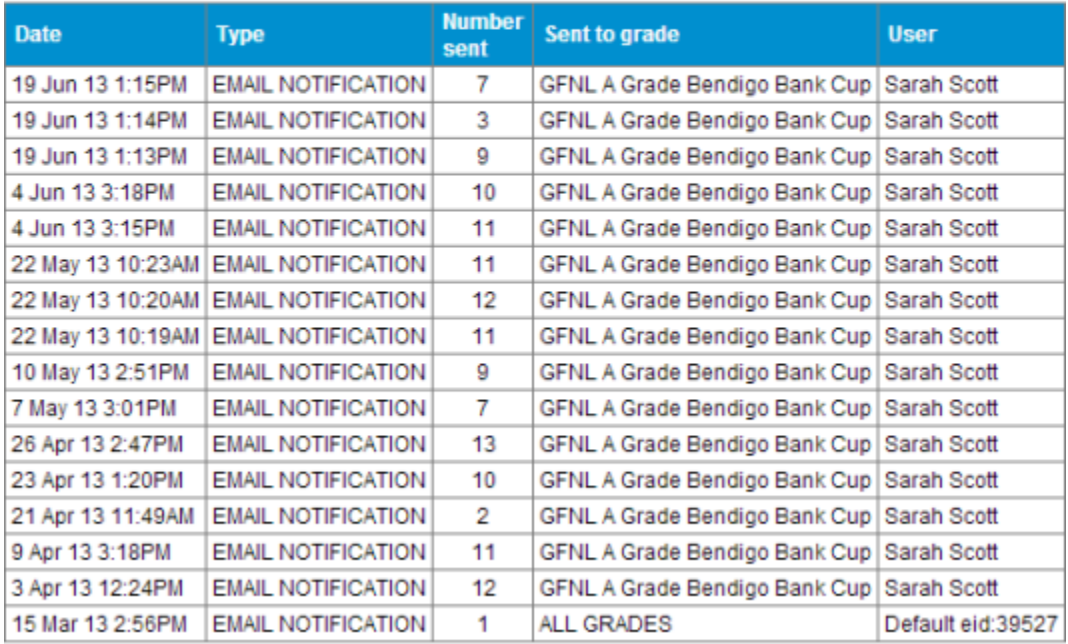

 $\overline{\phantom{a}}$ 

Go.

Total Records: 16